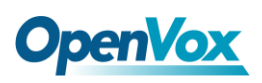

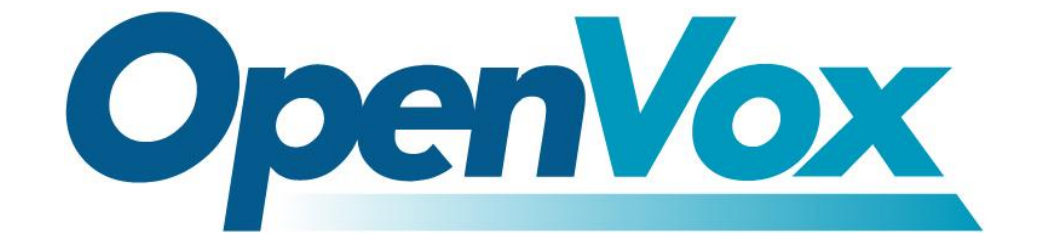

# 深圳市开源通信有限公司

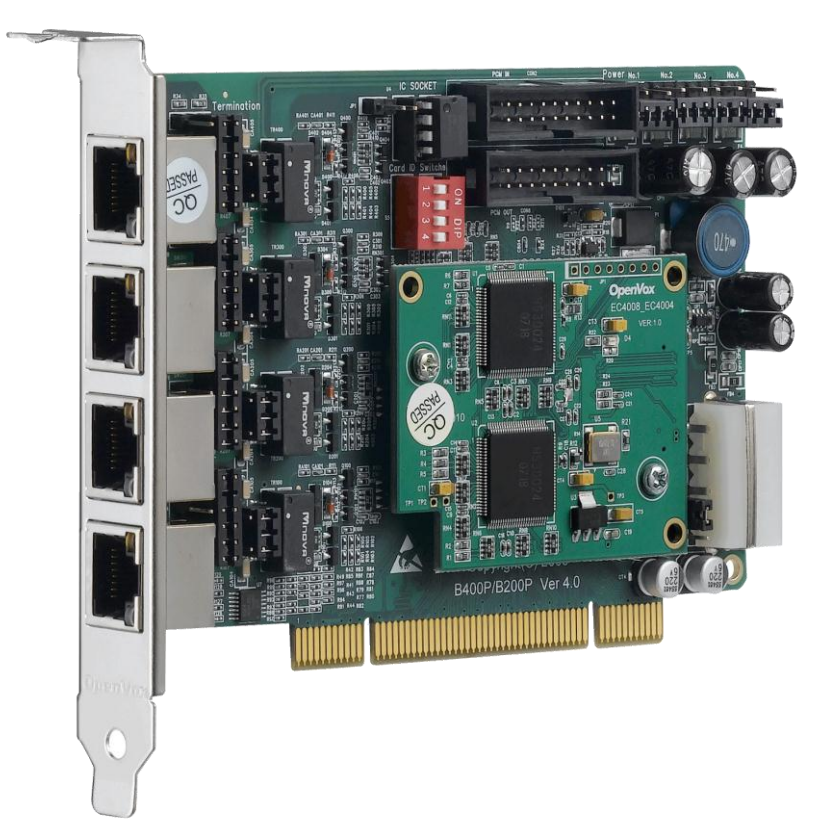

# **B400P/BE400P** 基于 **DAHDI** 用户手册

*V2.2*

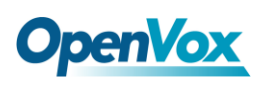

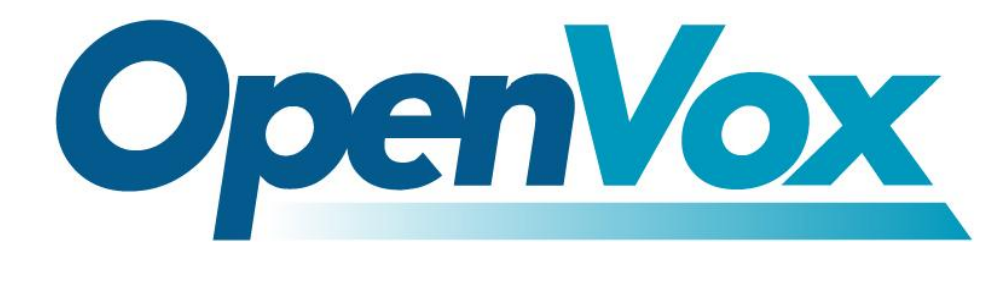

# 深圳市开源通信有限公司

*Most Advanced Asterisk Cards*

广东省深圳市福田区沙嘴路金地工业区 127 栋 3 楼 电话: +86-755-82535461, 82535095, 82535362 传真:+86-755-83823074 邮箱: 业 务 [sales@openvox.com.cn](mailto:sales@openvox.com.cn)

技术支持[support@openvox.com.cn](mailto:support@openvox.com.cn)

上班时间: 周一至周五09: 00-18: 00(GMT+8), 节假日除外

*Thank You for Choosing OpenVox Products!*

OpenVox Communication Co. LTD. URL: www.openvox.cn 1999. URL: WWW.openvox.cn 1999.

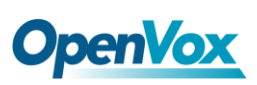

# 声明

Copyright<sup>©</sup> 2011 OpenVox Inc 版权归 OpenVox 所有, 未经允许, 此 文件中的图片、文字一律不得复制、转载以用于商业用途。所有解释 权归深圳市开源通信有限公司所有。

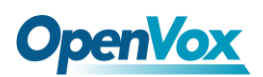

目录

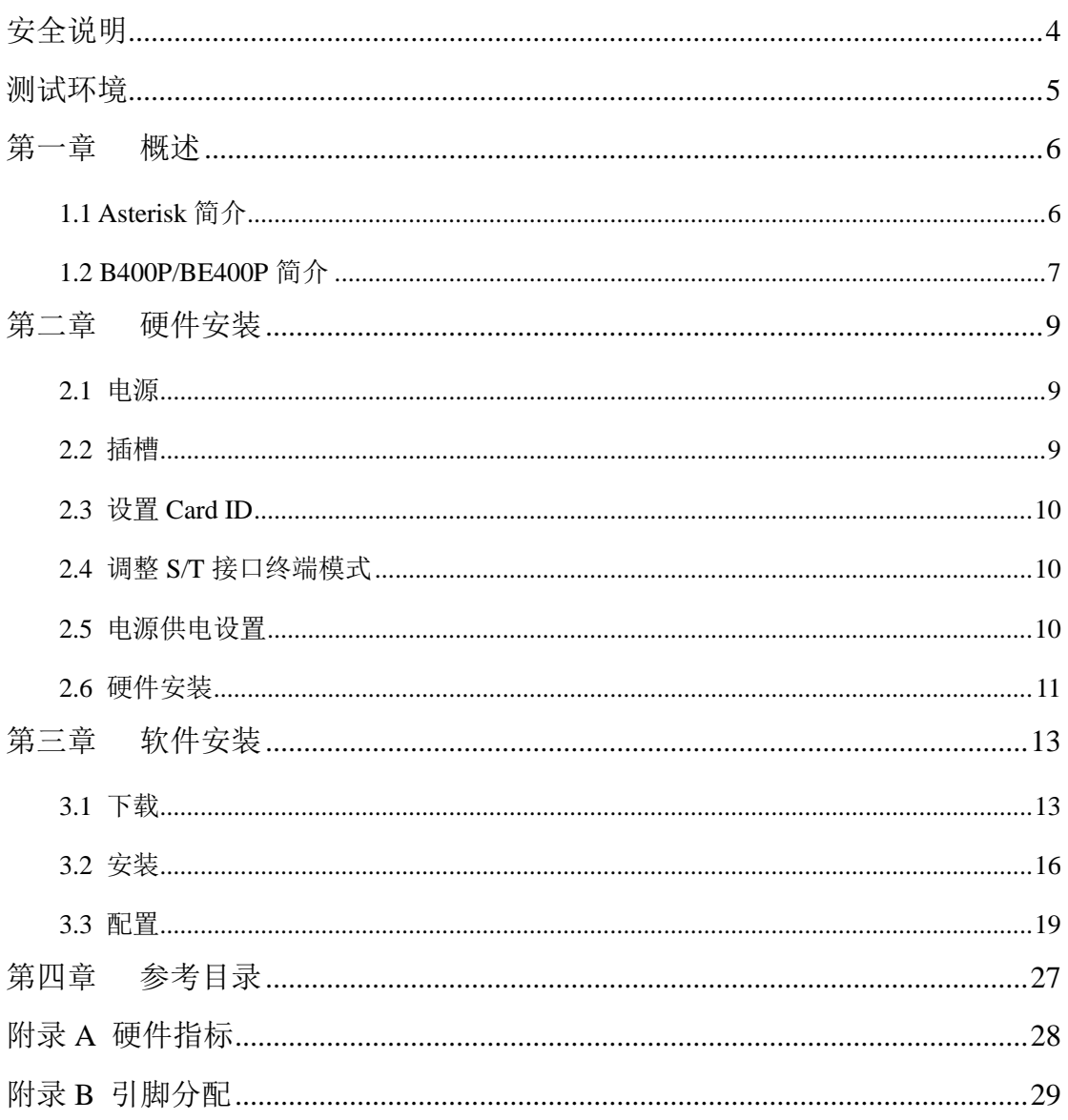

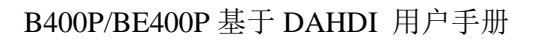

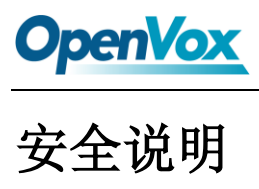

<span id="page-4-0"></span>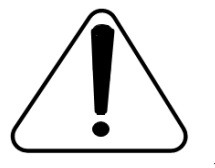

- **1.** B400P/BE400P 在应用过程中须符合特定的国家安规;
- **2.** 安装 B400P/BE400P 前,请先关闭电源;
- **3.** 为了防止静电感应对板卡的损伤,请用螺丝将卡挡板扣在 PC 上,以达到接地的作用;
- **4.** 安装过程中,静电环必不可少;
- **5.** 请按指导步骤操作。

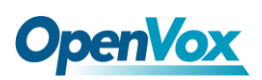

# <span id="page-5-0"></span>测试环境

硬件板卡:OpenVox B400P/BE400P

操作系统: CentOS-5.6

内核版本:2.6.18-238.12.1.el5

DAHDI: dahdi-linux-complete-current

Asterisk: 1.8.5.0

Libpri: 1.4.11.5

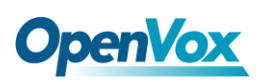

### <span id="page-6-0"></span>第一章 概述

### <span id="page-6-1"></span>**1.1 Asterisk** 简介

Asterisk 是一个开放源代码的软件 VoIP PBX 系统, 它是一 个运行在 Linux 环境下的纯软件实施方案。Asterisk 是一种功能 非常齐全的应用程序,提供了许多电信功能,能够把 x86 机器变 成用户交换机,还能够当作一台企业级的商用交换机。Asterisk 的优势还在于它为小企业在预算可承受的范围内提供了商业交 换机的功能,并且具有很强的可扩展性。

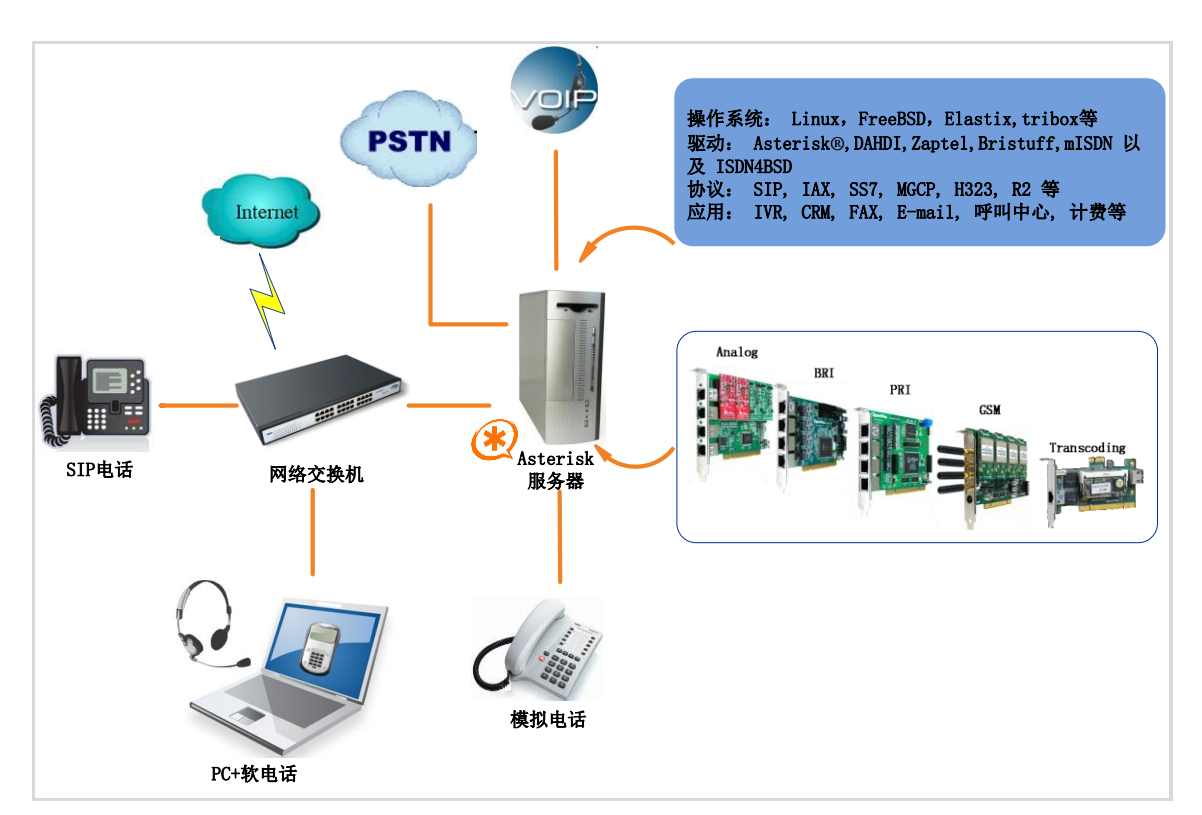

图 **1 Asterisk** 应用拓扑

#### <span id="page-7-0"></span>**1.2 B400P/BE400P** 简介

OpenVox B400P/BE400P 是兼容 PCI 2.2 规范,并具有 4 个 S/T 接口的 BRI 语音板卡,卡上的每个接口都可以通过跳线设置成 TE 或 者 NT 模式。B400P/BE400P 可通过 4 条 ISDN BRI 线路并发传输 8 路优质的语音通话,将传统的 ISDN BRI 设备变成功能强大的 VOIP 语音设备,提供一种从 ISDN 技术到新的 IP 语音世界的软件迁移方 案。

 B400P/BE400P和遵从GPL协议的Linux 内核驱动结合起来能将 你的 Linux 机器很好的接入 ISDN BRI 网络, 是设计用于构建基于 Asterisk 的开源系统, 例如, ISDN 电话交换系统和 VoIP 语音网关, 能够很好地运行在 Asterisk®, Elastix®, trixbox®, FreeSWITCH™, Yate<sup>™</sup> 以及 IPPBX/IVR 等开源操作系统上, 作为 ISDN PBX, IVR, 以及 VoIP 语音网关等应用。

#### 典型应用

- ▶ 高性能 ISDN BRI 语音板卡
- > ISDN BRI 专用自动交换机
- ▶ ISDN BRI 网络路由
- > VoIP 语音网关
- ▶ ISDN PBX 中继
- > ISDN BRI 测试设备

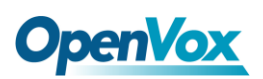

#### 主要特性

- $\triangleright$  集成 4 个 S/T 接口
- > 支持 PCI 2.2 以上规范, 提供 3.3/5V 电压
- 单板支持 4 个 4 针的 RJ45 接口
- > 支持 TE/NT 模式, 自带 NT 模式供电芯片
- ▶ 菊花链 PCM 总线连接
- > 32 位总线控制器支持 DMA 数据交换,速率高达 133Mb/s
- ▶ 每个 B 信道都能进行 DTMF 检测
- 硬件回声消除,提供优质语音(BE400P 支持)
- 多方语音会议桥接
- > 完全兼容 Junghanns.NET ISDN, mISDN, DADHI 等驱动
- 通过 ITU-T I.430 和 TBR 3 认证
- $\triangleright$  RoHS

#### 认证

- $\triangleright$  CE, FCC, A-Tick
- > trixbox<sup>TM</sup> 官方认证
- > Elastix<sup>®</sup> 官方认证

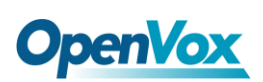

## <span id="page-9-0"></span>第二章 硬件安装

#### <span id="page-9-1"></span>**2.1** 电源

该板卡工作在 TE 模式时仅需 PCI 插槽提供 3.3/5V 电压, 当工 作在 NT 模式时,用户需要通过 12V 4-PIN 的 D 型连接头给板卡提供 外加电源,否则不能正常工作。

#### <span id="page-9-2"></span>**2.2** 插槽

B400P/BE400P 兼容工业标准的32-bit 3.3V、32-bit 5.0V、 64-bit 3.3V以及 64-bit 5.0V的 PCI 插槽,不兼容任何类型的 PCI-E 插槽。 用户首先需要确认插槽类型, 将 B400P/BE400P 垂直插入任何一种 PCI 插槽。下图描述了五种插槽形状。

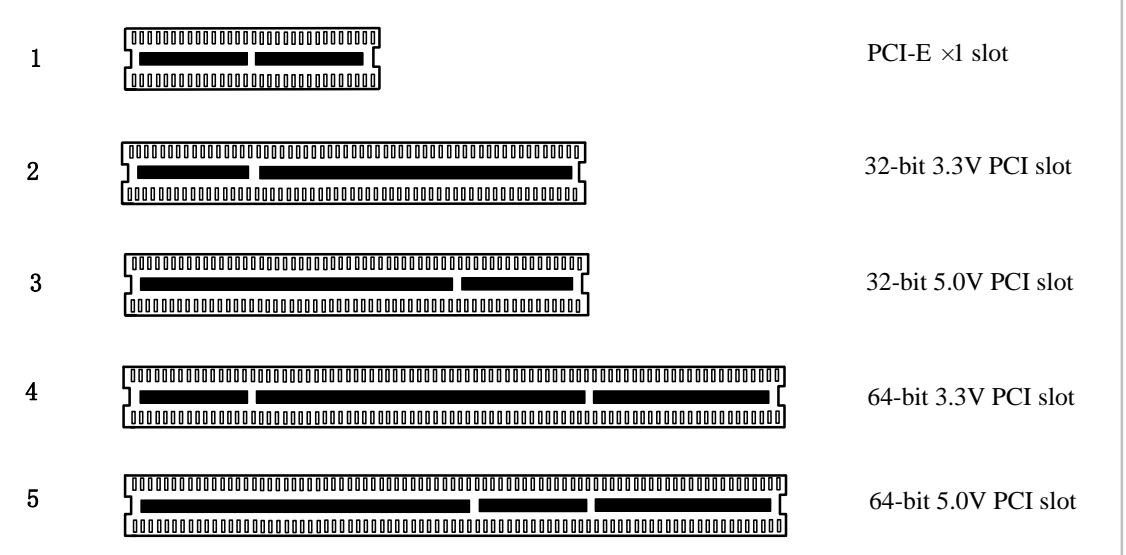

#### 图**2 PCI**及**PCI-E**插槽

#### <span id="page-10-0"></span>**2.3** 设置**Card ID**

若需要在一台服务器上安装多张同一型号语音卡,那么就要设置 Card ID。这里有两点需要注意:

- > 第一张卡的 ID 必须设置为 0, 第二张卡必须设置为 1, 依此类推;
- > 第一张卡就是系统启动时最先初始化的那张卡。大多数情况下, Linux 会按顺序初始化 PCI 设备,离 CPU 最近的 PCI 设备会最先 被初始化。也就是说,如果有多张 B400P/BE400P 安装在同一台 服务器上,最靠近 CPU 的那张卡 ID 必须设置为 0。

#### <span id="page-10-1"></span>**2.4** 调整**S/T**接口终端模式

每个端口都可以设置为TE或者NT模式,请参照图3进行设置:

- > 如果端口工作在NT模式, 请将跳线设置为连接;
- 如果端口工作在TE模式,理论上应该将跳线设置断开,但是如果 连接的是没有终端电阻的非标准ISDN终端,则需要将跳线设置为 连接。

#### <span id="page-10-2"></span>**2.5** 电源供电设置

这些跳线控制是否向外部 ISDN 终端供电,用户应根据如下提示进 行设置:

- > 如果端口工作在TE模式, 电源跳线应设置为断开;
- 如果端口工作在NT模式,电源跳线应设置为连接,但是如果连接 的设备有自供电功能,那么跳线应设置为断开;
- 如果电源跳线中有一个设置为连接,那么用户需要通过12V 4-PIN 的D型连接头给板卡提供外加电源,否则不能正常工作;
- > PCI 插槽一般提供3.3V/5V电压,但是有的电脑中PCI 插槽不再提 供5V电压, 那么就应将电压选择跳线设置为3.3V输入。

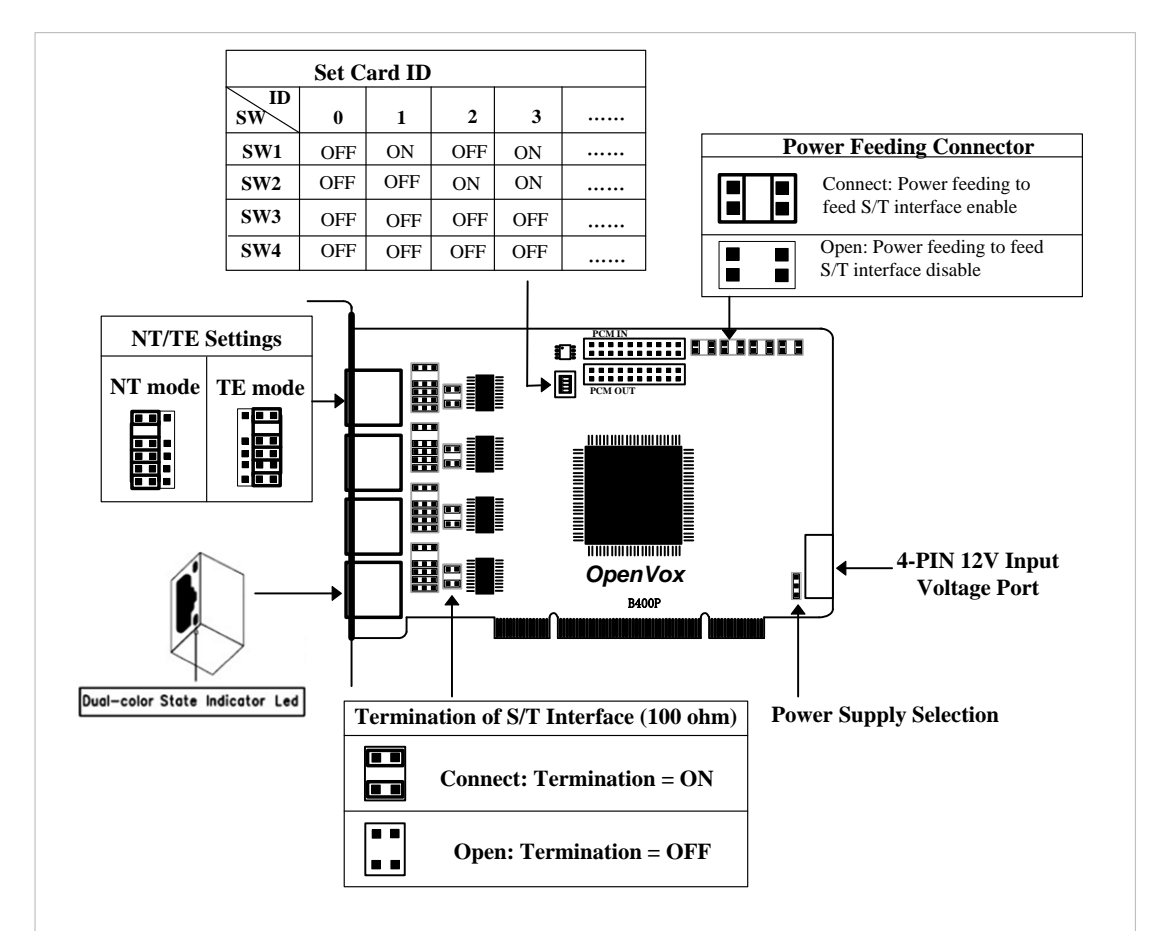

图**3** 跳线设置

#### <span id="page-11-0"></span>**2.6** 硬件安装

- > 关机, 拔掉电源线:
- > 确定各跳线设置正确:
- > 多张卡安装时先检查Card ID是否正确设置;
- > 确认插槽类型为PCI, 将B400P/BE400P垂直插入插槽;
- > 如果有端口工作NT模式,请将12V 4-PIN的D型连接头插入板卡上 对应的电源接口;
- > 将ISDN电话线接入设置为TE模式的S/T接口,把ISDN终端接入设 置为NT模式的S/T接口。
- > 固定板卡,接地;
- 插入电源线,开机。

注意**:** 只要有端口工作在 NT 模式,就需要提供外加电 源。在上述操作过程中,静电环是必不可少的,安装 或卸下板卡在断电之后方可进行。 连接硬件前请先检

查 ISDN 线路及 ISDN 终端是否可用。确定硬件安装正确之后,即可 开始软件安装。

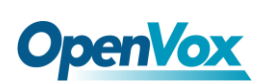

# <span id="page-13-0"></span>第三章 软件安装

#### <span id="page-13-1"></span>**3.1** 下载

DAHDI 的源码包在 Digium 及 OpenVox 网站上均可获得。若驱 动从 Digium 官方网站下载, 则需要为启用硬件回声消除模块添加补 丁, 因此建议用户从 OpenVox 网站上下载 DAHDI。接下来我们以 Asterisk-1.8.5.0、dahdi-linux-complete-2.4.1.2+2.4.1、Libpri-1.4.11.5 为 例详细解说软件安装过程。

从 OpenVox 官方网站上下载 DAHDI 源码包:

*[http://downloads.openvox.cn/pub/drivers/dahdi-linux-complete/openvox\\_](http://downloads.openvox.cn/pub/drivers/dahdi-linux-complete/openvox_dahdi-linux-complete-current.tar.gz) [dahdi-linux-complete-current.tar.gz](http://downloads.openvox.cn/pub/drivers/dahdi-linux-complete/openvox_dahdi-linux-complete-current.tar.gz)*

从 Digium 网站上获取 Asterisk 和 Libpri :

*[http://downloads.asterisk.org/pub/telephony/asterisk/releases/asterisk-1.8](http://downloads.asterisk.org/pub/telephony/asterisk/releases/asterisk-1.8.5.0.tar.gz)*

*[.5.0.tar.gz](http://downloads.asterisk.org/pub/telephony/asterisk/releases/asterisk-1.8.5.0.tar.gz)*

*[http://downloads.asterisk.org/pub/telephony/libpri/releases/libpri-1.4.11.](http://downloads.asterisk.org/pub/telephony/libpri/releases/libpri-1.4.11.5.tar.gz)*

*[5.tar.gz](http://downloads.asterisk.org/pub/telephony/libpri/releases/libpri-1.4.11.5.tar.gz)*

通常在目录 /usr/src/ 下运行如下指令,下载并解压 DAHDI、Libpri 和 Asterisk:

**#\_wget[\\_http://downloads.asterisk.org/pub/telephon](http://downloads.asterisk.org/pub/telephony/libpri/releases/libpri-1.4.11.5.tar.gz) [y/libpri/releases/libpri-1.4.11.5.tar.gz](http://downloads.asterisk.org/pub/telephony/libpri/releases/libpri-1.4.11.5.tar.gz)**

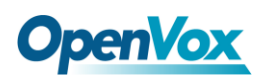

**# tar -zxvf libpri-1.4.11.5.tar.gz #\_wget[\\_http://downloads.openvox.cn/pub/drivers/da](http://downloads.openvox.cn/pub/drivers/dahdi-linux-complete/openvox_dahdi-linux-complete-current.tar.gz) [hdi-linux-complete/openvox\\_dahdi-linux-complete-c](http://downloads.openvox.cn/pub/drivers/dahdi-linux-complete/openvox_dahdi-linux-complete-current.tar.gz) [urrent.tar.gz](http://downloads.openvox.cn/pub/drivers/dahdi-linux-complete/openvox_dahdi-linux-complete-current.tar.gz) # tar -zxvf openvox\_dahdi-linux-complete-current. tar.gz #\_wget[\\_http://downloads.asterisk.org/pub/telephon](http://downloads.asterisk.org/pub/telephony/asterisk/releases/asterisk-1.8.5.0.tar.gz) [y/asterisk/releases/asterisk-1.8.5.0.tar.gz](http://downloads.asterisk.org/pub/telephony/asterisk/releases/asterisk-1.8.5.0.tar.gz) # tar -zxvf asterisk-1.8.5.0.tar.gz**

如果 DAHDI 的源码包是从 Digium 官方网站下载的, 那么需要 从 OpenVox 官网上下载一个补丁包:

**# wget [http://downloads.openvox.cn/pub/drivers/da](http://downloads.openvox.cn/pub/drivers/dahdi-patches/b200p_b400p/wcb4xxp.tar.gz) [hdi-patches/b200p\\_b400p/wcb4xxp.tar.gz](http://downloads.openvox.cn/pub/drivers/dahdi-patches/b200p_b400p/wcb4xxp.tar.gz)**

**# tar -zxvf wcb4xxp.tar.gz**

**# wget [http://downloads.asterisk.org/pub/telephon](http://downloads.asterisk.org/pub/telephony/dahdi-linux-complete/releases/dahdi-linux-complete-2.4.1.2+2.4.1.tar.gz) [y/dahdi-linux-complete/releases/dahdi-linux-compl](http://downloads.asterisk.org/pub/telephony/dahdi-linux-complete/releases/dahdi-linux-complete-2.4.1.2+2.4.1.tar.gz) [ete-2.4.1.2+2.4.1.tar.gz](http://downloads.asterisk.org/pub/telephony/dahdi-linux-complete/releases/dahdi-linux-complete-2.4.1.2+2.4.1.tar.gz) # tar -zxvf dahdi-linux-complete-2.4.1.2+2.4.1.ta**

**r.gz**

解压 wcb4xxp.tar.gz 后会得到一个 wcb4xxp 文件夹,用这个文件 夹替换掉源码包中/dahdi-linux-complete-xx/linux/drivers/dahdi/目录下 的 wcb4xxp 文件夹,然后编译安装即可。这个补丁是针对 BE400P 的 硬件回声消除模块,如果没有 EC 模块就无需此补丁包。

安装 Asterisk 时需要注意如下两点:

- > 如果使用 Asterisk 1.8 以上的版本,不需要打任何补丁;
- ▶ 如果使用 Asterisk 1.6 的版本, 就需要按照提示修改 asterisk-1.6.xx/channels/chan\_dahdi.c 这个文件。

在文件中找到下面的代码并注释掉:

**/\*ast\_log(LOG\_WARNING, "How cool would it be if someone Implemented this mode!For now, sucks for you.(line %d)\n" , v->lineno);\*/**

然后在其后添加下面两行代码:

**confp->chan.sig = SIG\_BRI\_PTMP; confp->pri.nodetype = PRI\_NETWORK**

修改完后保存退出,编译安装即可。

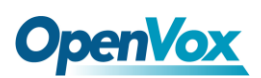

<span id="page-16-0"></span>**3.2** 安装

**1.** 硬件检测

**# lspci –vvvv**

通过上述指令检查系统是否识别 B400P/BE400P。若检测到 B400P/BE400P,则在输出结果中将显示**"Network controller"**, 如图所示:

**02:0a.0 ISDN controller: Cologne Chip Designs GmbH ISDN network Controller [HFC-4S] (rev 01) Subsystem: Cologne Chip Designs GmbH HFC-4S [OpenVox B200P / B400P] Control: I/O+ Mem+ BusMaster- SpecCycle- MemWINV- VGASnoop- ParErr- Stepping- SERR+ FastB2B- DisINTx- Status: Cap+ 66MHz- UDF- FastB2B- ParErr- DEVSEL=medium >TAbort- <TAbort- <MAbort- >SERR- <PERR- INTx- Interrupt: pin A routed to IRQ 209 Region 0: I/O ports at dff0 [size=8] Region 1: Memory at feafb000 (32-bit, non-prefetchable) [size=4K] Capabilities: [40] Power Management version 2 Flags: PMEClk- DSI+ D1+ D2+ AuxCurrent=0mA PME(D0+,D1+,D2+,D3hot+,D3cold-) Status: D0 NoSoftRst- PME-Enable- DSel=0 DScale=0 PME+ Kernel driver in use: wcb4xxp Kernel modules: wcb4xxp**

#### 图 **4** 硬件检测

如果系统没有检测到 B400P/BE400P,请关闭电源,清扫插槽或 者将卡插入其它 PCI 插槽重新检测。

#### **2.** 依赖包安装

在安装 DAHDI 前请先检查是否所有的依赖包都安装成功,如果依赖

# **OpenVox**

包没有安装,将导致后续的软件安装无法顺利进行。请运行如下指令 逐个检查。

- **# yum install bison**
- **# yum install bison-devel**
- **# yum install ncurses**
- **# yum install ncurses-devel**
- **# yum install zlib**
- **# yum install zlib-devel**
- **# yum install openssl**
- **# yum install openssl-devel**
- **# yum install gnutls-devel**
- **# yum install gcc**
- **# yum install gcc-c++**
- **# yum install libxml2**
- **# yum install libxml2-devel**

如果系统没有安装内核,用户需要运行如下指令安装: **# yum install kernel-devel**

在上述依赖包的检测过程中,如果该依赖包已经安装, 系统会提示已经安装,不会继续安装这个包,用户可以运行下一条指 令安装其它包;如果没有安装,则会自动安装直到系统提示安装成功。

#### **3.** 安装 **DAHDI**

将路径转换到 dahdi-linux-complete-XX 源码包目录下 (XX 代表 DAHDI 版本), 运行如下指令安装 DAHDI:

**# cd /usr/src/dahdi-linux-complete-XX** 

**# make**

**# make install** 

**# make config**

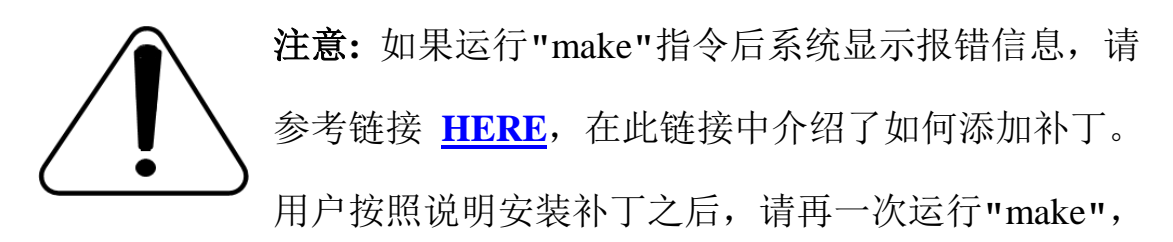

若通过则继续操作后面两条指令。DAHDI 安装成功后就可以安装 Asterisk。

#### **4.** 安装 **Libpri**

进入 Libpri 的源码目录, 执行如下命令进行安装:

**# cd libpri-1.4.11.5**

**# make**

**# make install**

#### **5.** 安装 **Asterisk**

请执行下述指令安装 Asterisk:

- **# cd ../asterisk-1.8.0**
- **# ./configure**
- **# make**
- **# make install**
- **# make samples**

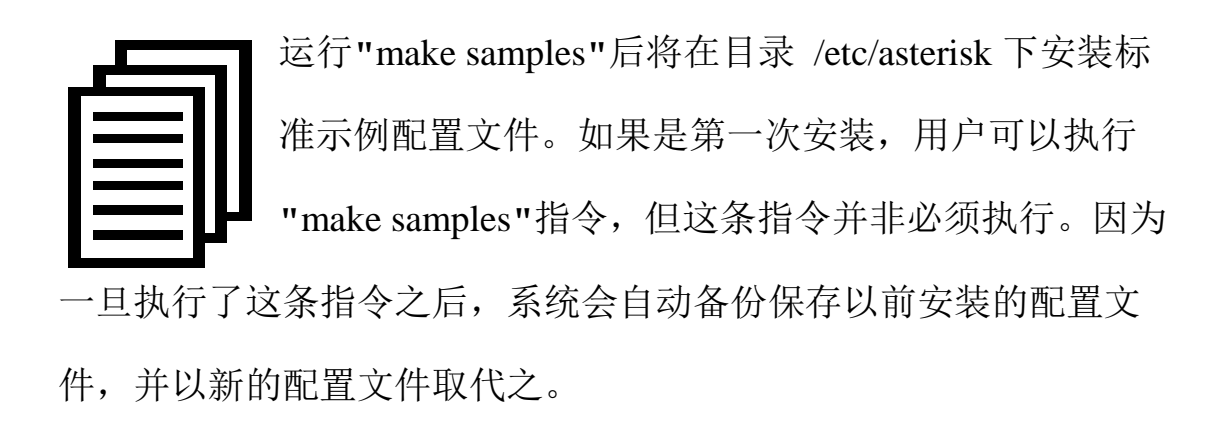

#### <span id="page-19-0"></span>**3.3** 配置

#### **1.** 加载驱动

编译通过后,如果启用硬件回声消除模块,就需要修改文件 /etc/dahdi/genconf\_parameters, 如下所示:

**# echo\_can hpec # echo\_can oslec eCho\_can none #**禁用软件回声消除模块

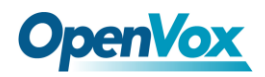

修改完后执行下面的命令加载驱动:

**# modprobe dahdi**

- **# modprobe wcb4xxp te\_nt\_override=0x03**
- **# dahdi\_genconf**

**# dahdi\_cfg –vvv**

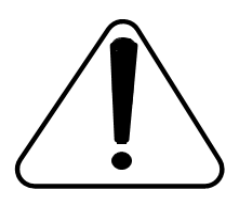

OpenVox B400P/BE400P 能够根据跳线设置自动检测 TE/NT模式,不需要加载驱动时添加任何参数。你可以 运行下面的命令查看TE/NT模式设置信息,同时,如果

补丁正确安装的话,会显示 "Hardware echo cancellation enabled" 信 息,表示硬件回声消除模块工作正常。

#### **# dmesg|grep wcb4xxp**

```
[root@localhost Dahdi]# dmesg|grep wcb4xxp wcb4xxp 0000:02:0a.0: probe called for b4xx... wcb4xxp 0000:02:0a.0: Identified OpenVox B400P (controller rev 1) at 0001dff0, IRQ 209 <6>wcb4xxp 0000:02:0a.0: Hardware echo cancellation enabled. wcb4xxp 0000:02:0a.0: Port 1: TE mode wcb4xxp 0000:02:0a.0: Port 2: TE mode wcb4xxp 0000:02:0a.0: Port 3: NT mode wcb4xxp 0000:02:0a.0: Port 4: NT mode wcb4xxp 0000:02:0a.0: Did not do the highestorder stuff wcb4xxp 0000:02:0a.0: new card sync source: port 2 wcb4xxp 0000:02:0a.0: new card sync source: port 2 wcb4xxp 0000:02:0a.0: new card sync source: port 2 wcb4xxp 0000:02:0a.0: Failed to create device attributes. wcb4xxp 0000:02:0a.0: Driver unloaded. wcb4xxp 0000:02:0a.0: probe called for b4xx...
```

```
图5 dmesg信息
```
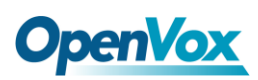

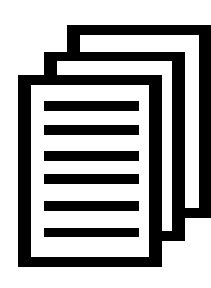

在运行完 **"**modprobe dahdi**"** 和**"**modprobe wcb4xxp **"** 两条指令后,如果没有任何提示信息输出,则表示加载 驱动成功。**"**wcb4xxp**"** 为B400P/BE400P的驱动模块。 正常情况下,执行指令 **"**dahdi\_genconf**"**后,系统会自

动生成 /etc/dahdi/system.conf 和 etc/asterisk/dahdi-channels.conf 两 个文件。生成的端口配置文件system.conf的部分内容如下图所示:

```
# Autogenerated by /usr/sbin/dahdi_genconf on Thu Sep 29 15:01:02 2011 # If you edit this file and execute /usr/sbin/dahdi_genconf again, # your manual changes will be LOST. # Dahdi Configuration File #
# This file is parsed by the Dahdi Configurator, dahdi_cfg #
# Span 1: B4/0/1 "B4XXP (PCI) Card 0 Span 1" (MASTER) RED span=1,1,0,ccs,ami # termtype: te bchan=1-2 hardhdlc=3 # Span 2: B4/0/2 "B4XXP (PCI) Card 0 Span 2" RED span=2,2,0,ccs,ami # termtype: te bchan=4-5 hardhdlc=6 # Span 3: B4/0/3 "B4XXP (PCI) Card 0 Span 3" RED span=3,3,0,ccs,ami # termtype: te bchan=7-8 hardhdlc=9 # Span 4: B4/0/4 "B4XXP (PCI) Card 0 Span 4" RED span=4,4,0,ccs,ami # termtype: te bchan=10-11 hardhdlc=12 # Global data loadzone = us defaultzone = us
                      图 6 端口配置文件 system.conf
```
**OpenVox** 

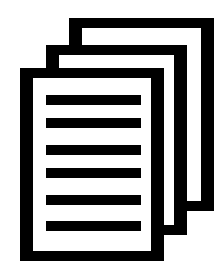

检查生成的配置文件是否符合您的需求,您也可以手 动修改相关参数。值得注意的是,确认 dahdi-channels.conf 包含在 chan\_dahdi.conf 中,若没 有,请运行指令:

# **# echo "#include dahdi-channels.conf" >> /etc/asterisk/chan\_dahdi.conf**

这条命令会在 chan\_dahdi.conf 文件末尾添加"#include dahdi-channels.conf"这句话,使 dahdi-channels.conf 包含在 chan\_dahdi.conf 中。

#### **2.** 修改国家制式

为了匹配国家通信制式,需要修改一些参数。例如,在中国,请修改 参数 loadzone 和 defaultzone, 如下所示:

**loadzone = cn** 

**defaultzone = cn** 

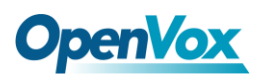

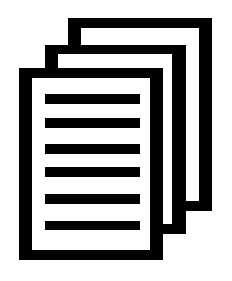

用户可以在文件.. /dahdi-XX/tools/zonedata.c 中查找国 家参数。另外,在/etc/asterisk/indications.conf 中也有一

个参数需要修改:

**country=cn**

文件/etc/asterisk/dahdi-channels.conf 的部分内容如图所示:

```
; Autogenerated by /usr/sbin/dahdi_genconf on Thu Sep 29 15:01:02 2011 ; If you edit this file and execute /usr/sbin/dahdi_genconf again, ; your manual changes will be LOST. ; Dahdi Channels Configurations (chan_dahdi.conf) ;
; This is not intended to be a complete chan_dahdi.conf. Rather, it is intended ; to be #include-d by /etc/chan_dahdi.conf that will include the global settings ;
; Span 1: B4/0/1 "B4XXP (PCI) Card 0 Span 1" (MASTER) RED group=0,11 context=from-isdn switchtype = euroisdn signalling = bri_cpe_ptmp channel => 1-2 context = default group = 63 ; Span 2: B4/0/2 "B4XXP (PCI) Card 0 Span 2" RED group=0,12 context=from-isdn switchtype = euroisdn signalling = bri_cpe_ptmp channel => 4-5 context = default group = 63 ; Span 3: B4/0/3 "B4XXP (PCI) Card 0 Span 3" RED group=0,13 context=from-internal switchtype = euroisdn signalling = bri_net_ptmp channel => 7-8 context = default arcoup = 63; Span 4: B4/0/4 "B4XXP (PCI) Card 0 Span 4" RED group=0,14 context=from-internal switchtype = euroisdn signalling = bri_net_ptmp channel => 10-11 context = default group = 63
```
图 **7** 文件 **dahdi-channels.conf** 的一部分

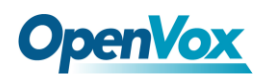

上述文件修改完成后请运行指令:

#### **# dahdi\_cfg –vvvvvv**

这条指令将从文件 system.conf 中读取并加载参数到硬件中, 使所做 的修改生效。

**3.** 启动 **Asterisk**

**# asterisk -vvvvvgc**

如果 Asterisk 已运行,则执行 **"**asterisk –r**"** 代替。在 CLI 界面 中, 请运行命令 "dahdi show channels" 和 "pri show spans":

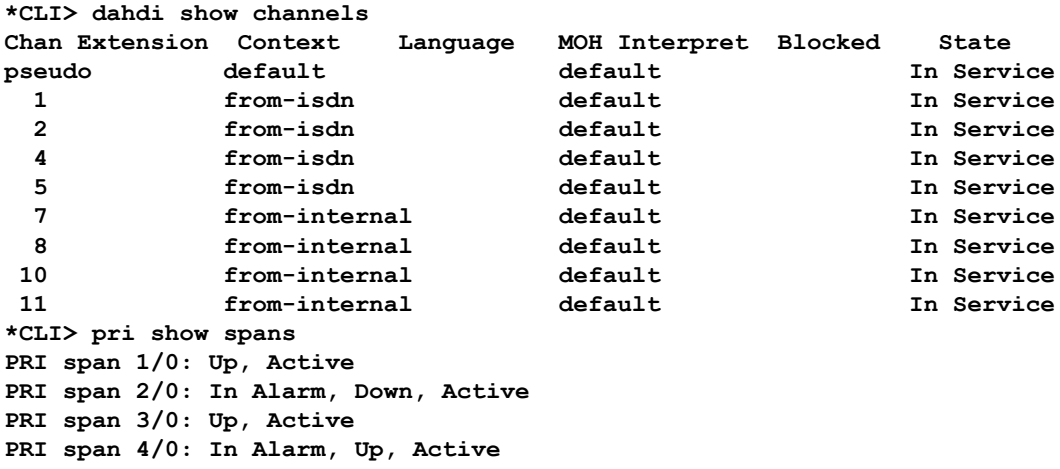

图 **8** 通道状态

如果通道显示为"UP"而不是"In Alarm",说明配置正确,DAHDI 已成功加载到 Asterisk 中,接下来请编写拨号方案。

#### **4.** 编写拨号方案

请在 extensions.conf 文件中编写拨号方案。下图介绍了一个简单的呼 入呼出方案:

```
# vim /etc/asterisk/extensions.conf
```

```
[from-isdn] exten => s,1,Dial(SIP/100,,r) ext{er} \Rightarrow \tan \pi, Hangup()
[from-internal] exten => _X.,1,Dial(dahdi/1/${EXTEN},,r) ext{er} \Rightarrow X., n, Hangup()
exten => _0XX,1,Dial(dahdi/${EXTEN:1},,r) ext{en} \Rightarrow \frac{1}{2} 0 XX, n, Hangup()
                                   图 8 拨号方案
```
上面的拨号方案可以实现:

- 如果 ISDN 线路上有电话进来,系统会自动转接到 SIP 分机 100;
- > 如果用 SIP 分机拨打你想接通的任何可用号码, 系统将通过通道 1 绑定的 ISDN 线路接通所拨号码;
- > 如果用 SIP 分机拨打通道编号, 系统会自动转接到该通道绑定的 ISDN 电话。

设置拨号方案后请运行**"**asterisk –r**"**, 并在 CLI 界面中执行指令

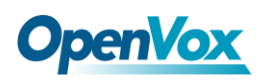

**"**reload**"**,接下来就可以拨号了。 通话时,运行命令"dahdi show channel N" (N 表示信道号)可以查看硬件回声消除模块的工作状态, 激活的信道中 EC 状态应为"ON", 否则为"OFF", 如下图所示:

**\*CLI> dahdi show channel 1 Channel: 1 File Descriptor: 9 Span: 1 Extension: Dialing: no Context: from-isdn Caller ID: 10086 Calling TON: 33 Caller ID subaddress: Caller ID name: 10086 Mailbox: none Destroy: 0 InAlarm: 0 Signalling Type: ISDN BRI Point to MultiPoint Radio: 0 Owner: DAHDI/i1/10086-1 Real: DAHDI/i1/10086-1 Callwait: <None> Threeway: <None> Confno: -1 Propagated Conference: -1 Real in conference: 0 DSP: yes Busy Detection: no TDD: no Relax DTMF: no Dialing/CallwaitCAS: 0/0 Default law: alaw Fax Handled: no Pulse phone: no Gains (RX/TX): 0.00/0.00 Dynamic Range Compression (RX/TX): 0.00/0.00 DND: no Echo Cancellation: 128 taps currently ON Wait for dialtone: 0ms PRI Flags: Call PRI Logical Span: Implicit Actual Confinfo: Num/0, Mode/0x0000 Actual Confmute: No Hookstate (FXS only): Onhook**

#### 图 **9** 回声消除状态显示

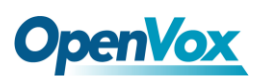

# <span id="page-27-0"></span>第四章 参考目录

**[www.openvox.cn](http://www.openvox.cn/)**

**[www.digium.com](http://www.digium.com/)**

**[www.asterisk.org](http://www.asterisk.org/)**

**[www.voip-info.org](http://www.voip-info.org/)**

**[www.asteriskguru.com](http://www.asteriskguru.com/)**

#### 温馨提示:

用户在安装和使用过程中遇到任何问题,请在 OpenVox 论坛或 wiki 上查找答案、留言。

**[OpenVox](http://bbs.openvox.cn/)** 论坛

**[OpenVox wiki](http://wiki.openvox.cn/index.php/%E9%A6%96%E9%A1%B5)**

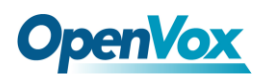

# <span id="page-28-0"></span>附录**A** 硬件指标

• 重量、尺寸

重量(g): 98g (B400P) 17g (EC 模块)

尺寸(cm): 14.0×9.5×1.6

#### • 接口

接口: 4 针 RJ45 接口, 提供两个 ISDN S/T 接口 PCI: 3.3/5V, PCI 2.2 规范以上 电源接口: 12V 4-pin 连接头 (为 NT 模式供电)

#### •环境

温度:  $0 \sim 50 \, \text{C}$  (工作)  $-40 \sim 125 \, \text{C}$  (存储)

湿度: 10 ~ 90% 非凝结

#### •功耗

电压: 3.3/5V, 38V (仅 NT 模式) 功率损耗: 最小 0.74W, 最大 4.7W

#### • 硬软件配置要求

RAM 128 + MB

Linux kernel  $2.4.X \nexists \vec{x}$  2.6.X

#### CPU 800+ MHZ

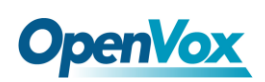

# <span id="page-29-0"></span>附录**B** 引脚分配

ISDN BRI有两种接口:U接口和S/T接口。B400P/BE400P提供四 针的S/T接口。我们通过下面两个表来说明其引脚分配。

● ISDN U接口

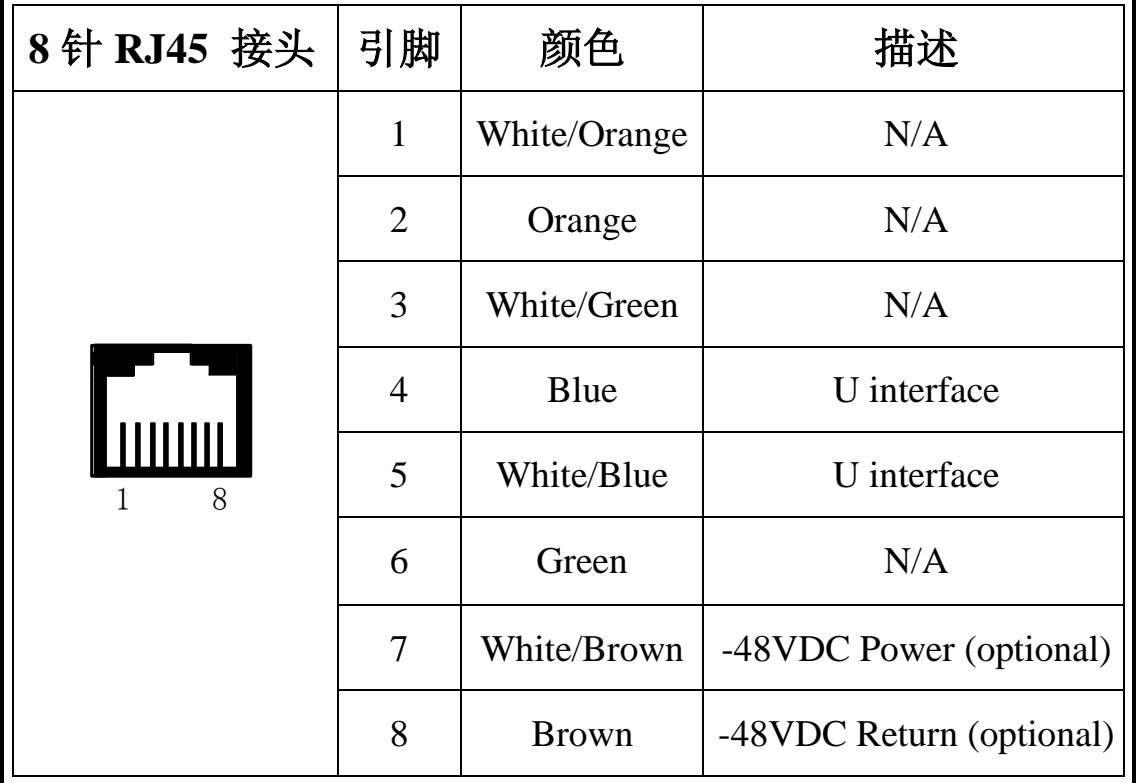

ISDN U 接口通常用于北美 ISDN 网络,采用标准的8针 RJ45 接 头,但只用到中心的两针(4和5),形成两芯交叉线。可选的 -48 VDC power引脚可由 RJ-45 的7和8号引脚定义。这个可用于在需要的时候 给NT-1 或TE设备供电。通常情况下,电话公司是不提供馈电的。

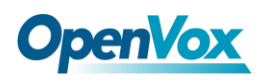

#### ● ISDN S/T 接口

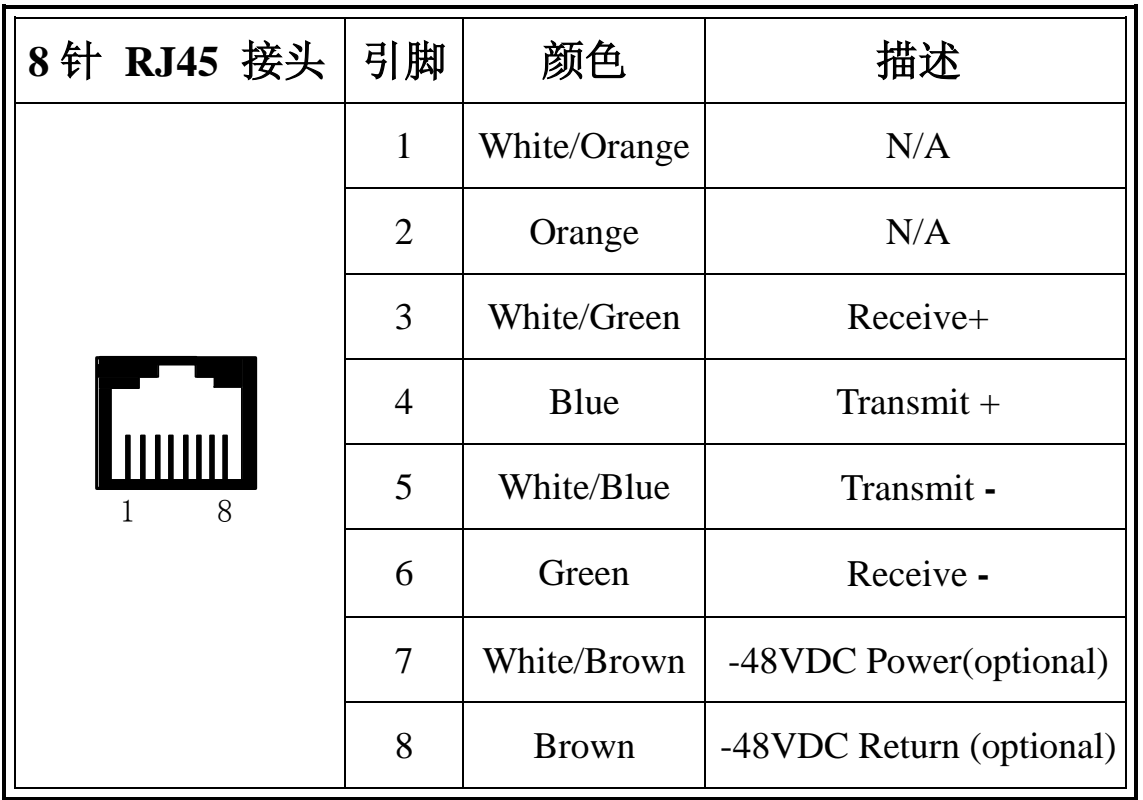

ISDN S/T接口也是采用标准的8针RJ45接头,但只用到其中四个引 脚(3、4、5和6),形成四芯直通线。其中4、5用于发送,3、6用于接收。 可选的 -48 VDC power引脚同样可由RJ-45的7 和8号引脚定义,用于 在需要的时候给NT-1 或TE设备供电。